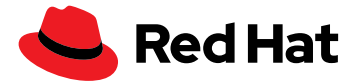

# **如何激活适用于红帽 Ansible 自动化 平台的自动化分析和红帽智能分析**

借助适用于红帽 Ansible 自动化 平台的自动化分析和红帽智能 分析,您可以优化自动化活动、 排除故障,并做出更加明智的 决策。

#### **全面了解自动化平台的表现**

订阅红帽® Ansible® 自动化平台后,您将获得两个必不可少但有时会被忽视的工具:适用于红帽 Ansible 自动化平台的自动化分析和红帽智能分析。

自动化分析和红帽智能分析构成了一套报告与分析工具,可帮助您识别、故障排除和解决整个生态系 统中的运维、业务和安全问题;也可以跟踪您的自动化投资回报率(ROI),并规划未来的自动化项 目,将您的资源优先投入到对业务产生最大影响的地方。

在开始使用红帽智能分析以加强对您自动化资产的了解并做出由数据驱动的决策前,您需要设置从企 业传入红帽混合云控制台的信息流。

#### **激活适用于红帽 Ansible 自动化平台的自动化分析和智能分析**

要启动红帽智能分析数据收集功能,您需要:

- ▶ 有效的红帽 Ansible [自动化平台许可证](https://www.ansible.com/products/pricing)
- ▶ 自动化控制器 4.1
	- ▶ Ansible [自动化品台升级和迁移指南](https://docs.ansible.com/automation-controller/latest/html/upgrade-migration-guide/index.html#ansible-automation-platform-upgrade-and-migration-guide)
	- ▶ [自动化控制器快速设置指南](https://docs.ansible.com/automation-controller/4.1.0/html/quickstart/index.html) 4.1
- ▶ 能够连接到 [cloud.redhat.com](https://cloud.redhat.com/) 的 Ansible 控制器集群
- ▶ 能够访问 [cloud.redhat.com](https://cloud.redhat.com/) 的 Ansible 控制器实例

#### **在自动化分析和红帽智能分析中为自动化控制器开启数据收集**

#### **Ansible 自动化平台 2.2 或更新版本**

自动化分析和红帽智能分析的集成需要在初始部署期间完成。insights-client 软件包用于确保您的 Ansible 自动化平台基础架构的联网数据,它也已添加至红帽客户门户上提供的捆绑安装器中。

在部署了 Ansible 自动化平台并登录到自动化控制器后,系统会提示您在设置过程中注册您的平台。 选择这些选项会将您的自动化控制器连接到 [console.redhat.com](https://sso.redhat.com/auth/realms/redhat-external/protocol/openid-connect/auth?client_id=cloud-services&redirect_uri=https%3A%2F%2Fconsole.redhat.com%2F&state=d831b7fa-ee13-48d8-82c3-01817d7f1430&response_mode=fragment&response_type=code&scope=openid&nonce=2c3f9f38-ccc2-413b-8ed8-b7cbb9ad99fe) 上的所有服务。

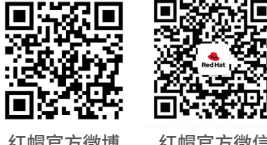

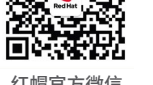

[cn.redhat.com](http://cn.redhat.com)

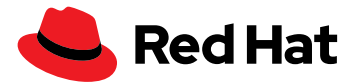

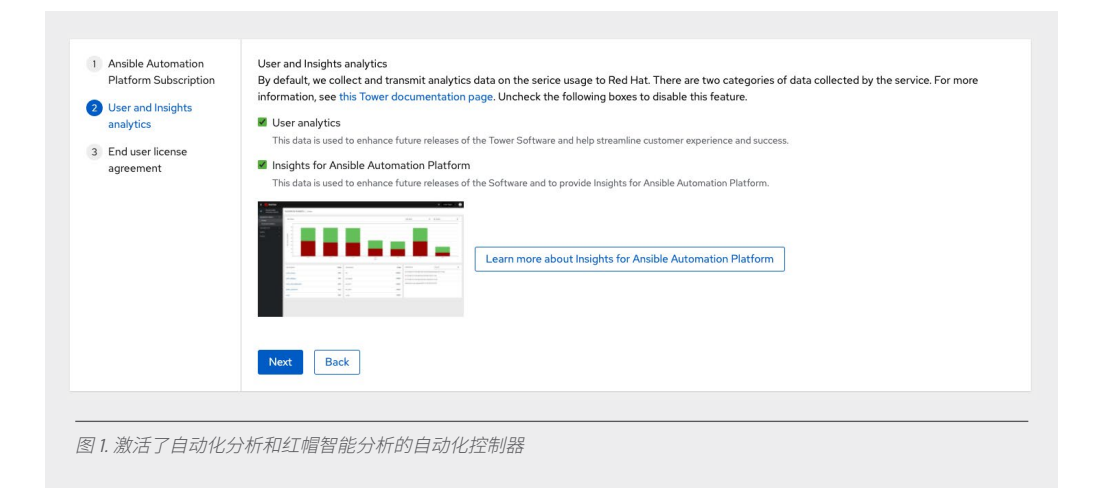

#### **Ansible 自动化平台 2.1 或更低版本**

要在安装后将自动化控制器连接到自动化分析和红帽智能分析,请进入控制器设置并选择 "miscellaneous system"设置。

在详细信息页面中,选择"edit and configure the Insights for Ansible Automation Platform"部分。 在 settings > miscellaneous system 下,有三个设置需要您设定:

- **Gather data for Insights for Ansible Automation Platform** 必须设为开启。
- **Red Hat customer user name** 是您的 cloud.redhat.com 用户名。
- **▶ Red Hat customer password** 是相应用户名的 cloud.redhat.com 密码。

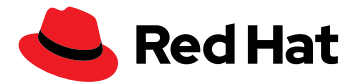

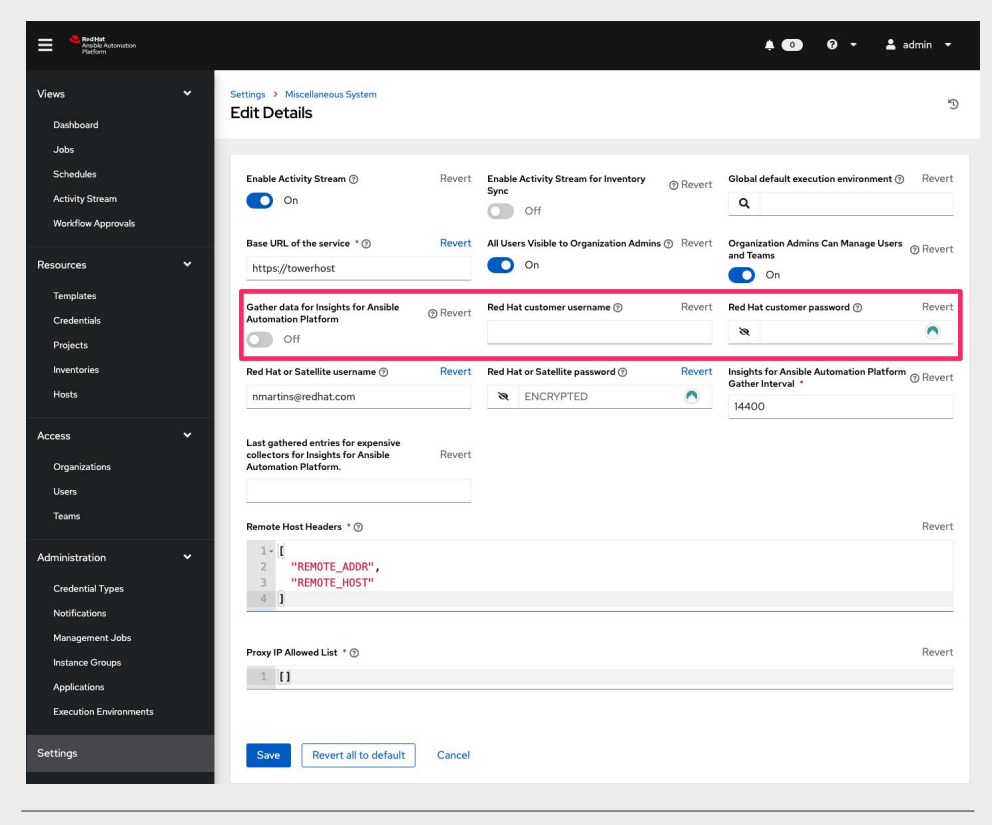

图 2. 如何在安装后激活自动化分析和红帽智能分析

## **为红帽 Ansible Tower 开启数据收集**

登录您的 Ansible 自动化平台 Web UI(用户界面)。用户帐户必须具有管理权限才能开启数据收集。 点击左侧菜单中的"Settings"按钮。注意:如果菜单处于精简模式,则只会显示一个用来代表设置 的小齿轮图标。

接下来,点击"System"按钮。在 Settings > System 下,有三个设置需要您更新:

**Gather data for automation analytics** 必须设为开启。 您可能会看到"Automation Insights",而不是"Automation Analytics",具体取决于正在运行的自 动化控制器或红帽 Ansible Tower 的版本。

**Red Hat customer username** 是您的 cloud.redhat.com 用户名。

**Red Hat customer password** 是相应用户名的 cloud.redhat.com 密码。

下方显示了 Settings > System 页面的示例:

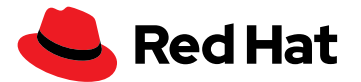

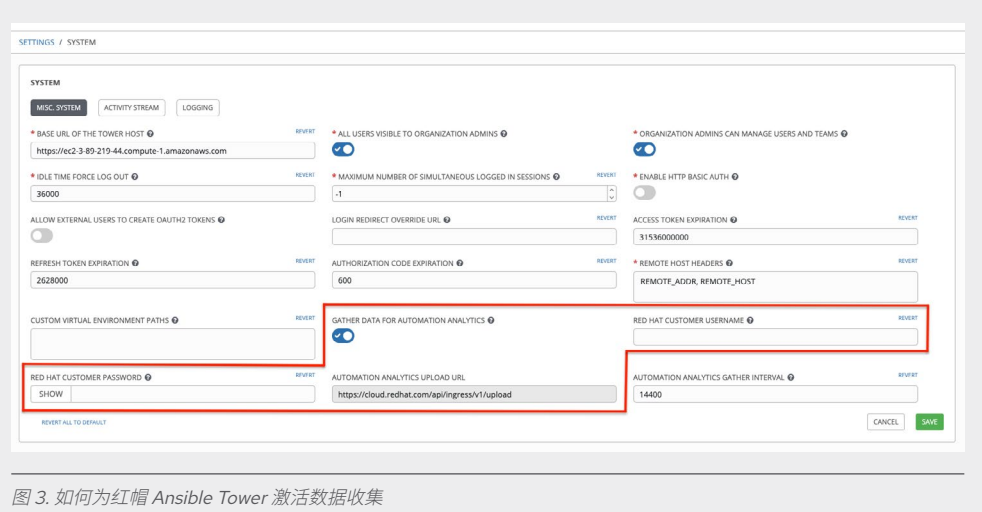

#### **在红帽智能分析中手动收集数据**

如果您想注册一个系统并且立即同步到 [cloud.redhat.com](https://cloud.redhat.com/),可以使用自动化控制器命令行来完成操 作,该命令行允许您快速验证所有设置是否正确。

在控制节点上以 AWX 用户或管理用户身份登录,并运行以下命令:

**\$ sudo awx-manage gather\_analytics --ship**

此命令将提供类似如下内容的输出:

```
[student1@ansible ~]$ sudo awx-manage gather_analytics --ship
/tmp/4457cd25-4722-4b62-9ae6-ce8068026bbc_2019-10-28-155420+0000.tar.gz
shipping analytics file: /tmp/4457cd25-4722-4b62-9ae6-ce8068026
bbc_2019-10-28-155420+0000.tar.gz
[student1@ansible ~]$
```
这个命令可以运行多次。同步工具是非破坏性的;也就是说,您不会丢失数据或上传重复的数据。无 论 gather\_analytics 命令运行多少次, [cloud.redhat.com](https://cloud.redhat.com/) 上的数据集都保持不变。

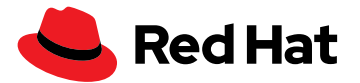

### **验证与自动化控制器的数据同步**

在 [cloud.redhat.com](https://cloud.redhat.com/) 上登录红帽混合云控制台帐户,然后从左侧菜单中选择 Ansible 自动化平台。连 接了自动化控制器后,您应该会在"Insights Ansible Automation Platform"概览仪表板中看到已连接 的控制器数量。

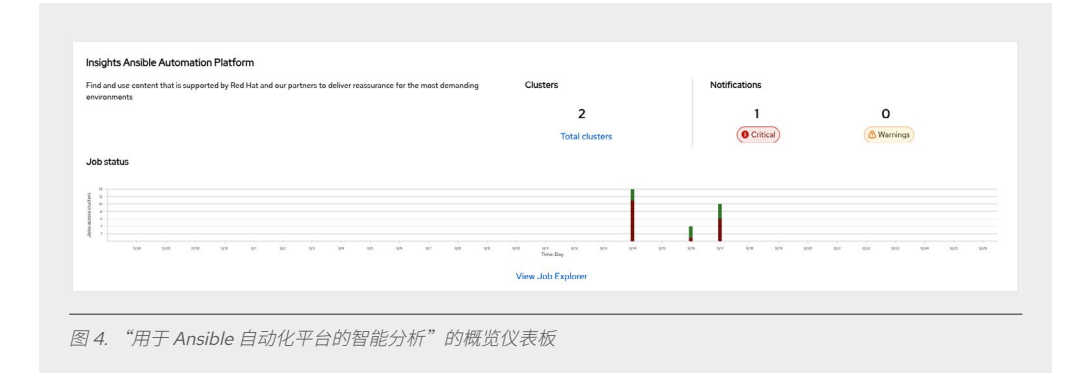

点击"total clusters",您会看到已注册的集群的作业状态。

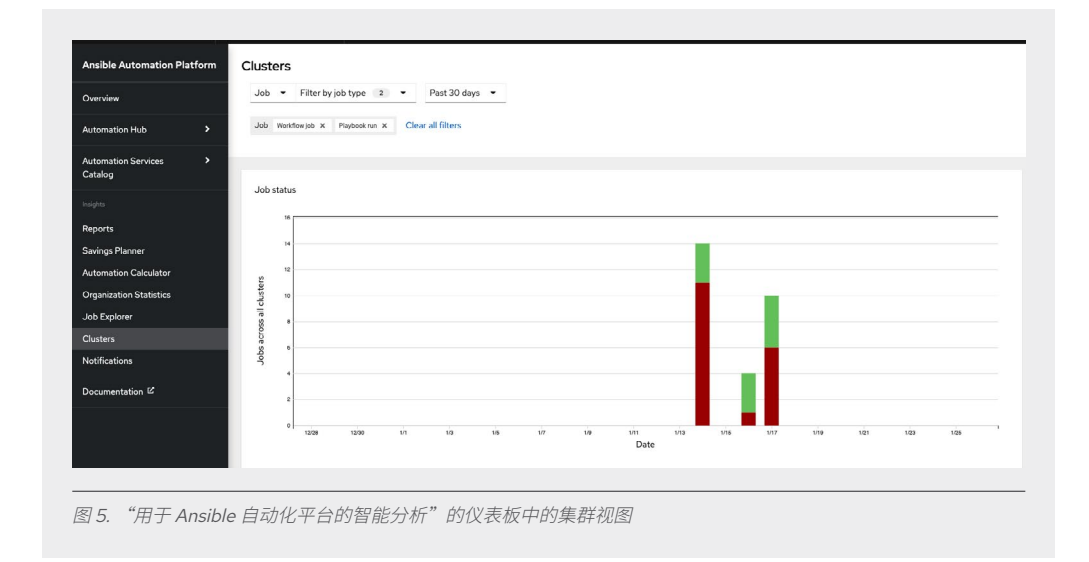

新注册的系统在前几天内只会显示很少的数据。第一次注册系统并打开红帽智能分析时,它将上传最 近四个星期的活动。自动化控制器仪表板与红帽智能分析仪表板不是一对一匹配,因为自动化控制器 作业已经过了筛选。例如,清理活动流和清理作业详细信息等就是已筛选作业的示例(请参[阅管理作](https://docs.ansible.com/automation-controller/latest/html/administration/tower-manage.html#cleanup-of-old-data) [业文档](https://docs.ansible.com/automation-controller/latest/html/administration/tower-manage.html#cleanup-of-old-data))。

## **将红帽智能分析纳入自动化实践中**

适用于 Ansible 自动化平台的智能分析可为您提供深入的分析,帮助您了解自己的自动化工作,并通 过主动识别和纠正问题让数据发挥作用,从而建立一个[自我修复的基础架构](https://www.redhat.com/zh/blog/self-healing-infrastructure-red-hat-insights-and-ansible-automation-platform)。

您还可以利用通过红帽智能分析获得的可见性,将更多的自动化扩展到您的企业中。红帽智能分析可 以帮助您:

- ▶接收关键问题的主动通知,例如当节点因为数据丢失或集群生命周期即将告终而关闭时。
- ▶跟踪和测量自动化工作的 ROI,并将结果分享给 Ansible 自动化平台之外的利益相关者。
- 按照时间段,查看最常用的工作流、模板、模块以及通过率或失败率。
- ▶ 通过表彰自动化任务创建数量最多的用户或整个团队,促进大家更多地使用自动化。

#### **有数据隐私方面的担忧?**

红帽不会收集凭据机密、个人数据、自动化变量或任务输出。 如需详细了解红帽收集和存储哪些数据, 请查看我们的[自动化分析数据安全常见问题](https://www.ansible.com/products/automation-analytics/faq)。

#### **其他资源**

进一步了解自动化分析和红帽智能分析的最新更新:

- 检查清单[:监控自动化和排除故障的](https://www.redhat.com/rhdc/managed-files/ma-5-ways-monitor-and-troubleshoot-automation-overview-f31680pr-202206-en.pdf) 5 种方法
- 网络培训课堂[:利用托管服务分析和扩展自动化](https://www.redhat.com/zh/events/webinar/analyze-and-expand-automation-hosted-services)
- 信息图:[自动化分析和红帽智能分析基于角色的优势](https://www.ansible.com/hubfs/RH_INFRA_007862_03_SRC_AnsibleAutomationAnalytics_PersonaBenefitsTable_rh.pdf?hsLang=en-us)
- 视频[:规划和衡量您的自动化](https://www.youtube.com/watch?v=Xe8fBnJhAKI) ROI

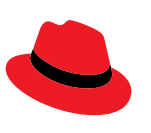

#### **关于红帽**

销售及技术支持 800 810 2100 400 890 2100

红帽是世界领先的企业开源软件解决方案供应商,依托强大的社区支持,为客户提供稳定可靠且高性能的 Linux、 混合云、容器和 Kubernetes 技术。红帽致力于帮助客户开发云原生应用,集成现有和新的 IT 应用,并实现复杂环 境的自动化和管理。作为深受《财富》500 [强公司信赖的技术顾问](https://www.redhat.com/zh/about/company?sc_cid=70160000000e5syAAA),红帽旨在提供[一流的](https://access.redhat.com/zh_CN/recognition)支持、培训和咨询服务, 努力将开放创新的优势赋能于各行各业。红帽作为全球企业、合作伙伴和社区网络的互连枢纽,致力于帮助企业发 展、转型,并拥抱数字化未来。

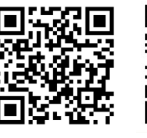

红帽官方微博 红帽官方微信

[cn.redhat.com](http://cn.redhat.com) #F31794\_0622

红帽北京办公地址

8610 6533 9300

© 2022 Red Hat, Inc. 版权所有。红帽、红帽 logo 和 Ansible 均是 Red Hat, Inc. 或其子公司在美国和其他国家/地区的商标或注册商标。Linux®是 Linus Torvalds 在美国和其他国家/地区的注册商标。

北京市朝阳区东大桥路 9 号侨福芳草地大厦 A 座 8 层 邮编: 100020